## **ข้อปฏิบัติสําหรับการเข้าร่วมประชุมสามัญผู้ถือหุ้นประจําปี 2565 (ครั้ งที่29/2565)**

## **ผ่านสื่ ออิเล็กทรอนิกส์ (E-AGM)**

ผู้ถือหุ้นหรือผู้รับมอบฉันทะที่ประสงค์เข้าร่วมประชุมสามัญผู้ถือหุ้นประจําปี 2565 (ครั้งที่ 29/2565) ผ่านสื่อ อิเล็กทรอนิกส์ (E-AGM) สามารถแจ้งความประสงค์โดย นําส่งเอกสารแสดงตัวตนเพื่อยืนยันสิทธิเข้าร่วมประชุม E-AGM ผ่านระบบนําส่งเอกสาร (Pre-Registration) เพื่อระบุตัวตน โดยเข้าไปที่ <https://wave.foqus.vc/registration/>

หรือสแกน QR Code เพื่อเข้าสู่ระบบ

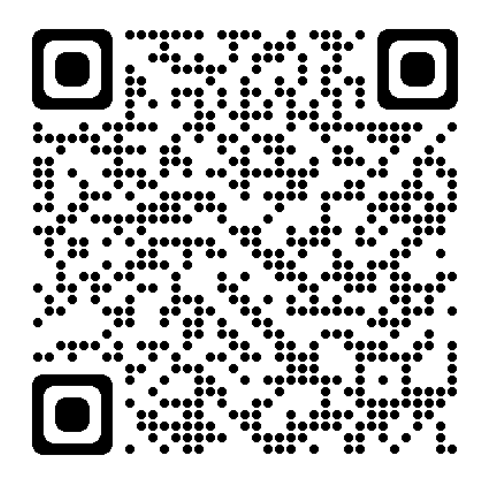

โดยระบบจะเปิดให้ดําเนินการตั้งแต่วันที่29 มีนาคม 2565 - ถึงวันที่ 7 เมษายน 2565

- 1. เมื่อเข้าสู่ระบบแล้ว ให้ผู้ถือหุ้นหรือผู้รับมอบฉันทะ กรอกข้อมูลตามที่ระบบแสดง (โดยข้อมูลที่กรอกในระบบต้อง ตรงกันกับข้อมูล ณ วัน Record Dateจากบริษัท ศูนย์รับฝากหลักทรัพย์ (ประเทศไทย) จํากัด) เช่น
	- เลขทะเบียนผู้ถือหลักทรัพย์
	- เลขบัตรประชาชน / เลขหนังสือเดินทาง / เลขทะเบียนนิติบุคคล
	- อีเมล (e-mail) ที่ใช้สําหรับการรับ WebLink ในการเข้าสู่การประชุม E-AGM ชื่อผู้ใช้ (Username) และ รหัสผ่าน (Password) สําหรับการเข้าร่วมประชุม E-AGM
	- หมายเลขโทรศัพท์
	- แนบเอกสารเพิ่มเติม ตามกรณี ดังนี้

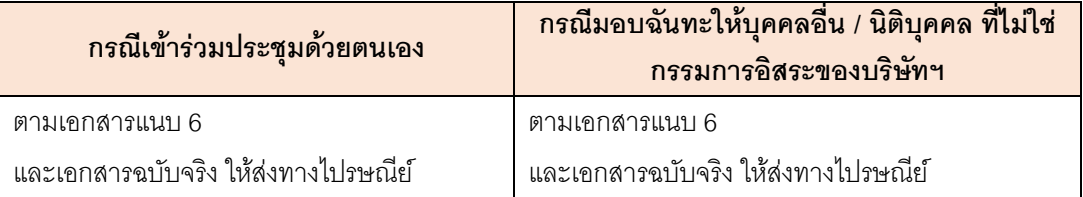

- 2. เมื่อบริษัทฯ ได้รับเอกสารตามข้อ 1จากผู้ถือหุ้นหรือผู้รับมอบฉันทะ บริษัทฯ จะดําเนินการตรวจสอบเอกสารเพื่อ ยืนยันสิทธิเข้าร่วมประชุม โดยเมื่อผ่านการตรวจสอบสิทธิแล้ว ผู้ถือหุ้นหรือผู้รับมอบฉันทะจะได้รับอีเมล (e-mail) แจ้งรายละเอียด ดังนี้
	- ชื่อผู้ใช้ (Username) และรหัสผ่าน (Password)
	- WebLink ในการเข้าสู่ระบบการประชุม E-AGM
	- คู่มือการใช้งานระบบ

ในกรณีที่ ผู้ถือหุ้นหรือผู้รับมอบฉันทะไม่ได้รับการอนุมัติ ท่านจะได้รับอีเมล (e-mail) แจ้งสาเหตุ และสามารถยื่น เอกสารเพิ่มเติมหรือนําส่งเอกสารที่ได้รับการแก้ไขเพิ่มเติมได้

- 3. ทั้งนี้ขอให้ผู้ถือหุ้นหรือผู้รับมอบฉันทะ เก็บรักษาชื่อผู้ใช้(Username) และรหัสผู้ใช้(Password) ไว้เป็นความลับ ไม่เปิดเผยแก่ผู้อื่น และในกรณีที่ชื่อผู้ใช้(Username) และรหัสผู้ใช้(Password) ของท่านสูญหาย หรือยังไม่ได้รับ ภายในวันที่8เมษายน 2565 กรุณาติดต่อบริษัทฯ โดยทันที
- 4. ขอให้ท่านศึกษาคู่มือวิธีการใช้งานระบบการประชุม E-AGM ที่บริษัทฯ ได้ส่งให้ท่านทางอีเมล (e-mail) โดย ละเอียด ทั้งนี้ระบบจะเปิดให้ท่านลงทะเบียนเข้าร่วมประชุมล่วงหน้า 2ชั่วโมง ก่อนเริ่มการประชุม อย่างไรก็ตาม การประชุมจะเริ่มในเวลา 14.00 น. เท่านั้น
- 5. สําหรับวิธีการลงคะแนนระหว่างการประชุม E-AGM ผู้ถือหุ้นหรือผู้รับมอบฉันทะสามารถลงคะแนนในแต่ละวาระ ได้ โดยลงคะแนน "เห็นด้วย" หรือ"ไม่เห็นด้วย" หรือ "งดออกเสียง" กรณีที่ผู้ถือหุ้นหรือผู้รับมอบฉันทะไม่ลงคะแนน สําหรับวาระใดๆ ระบบจะนับคะแนนของท่านเป็น "เห็นด้วย" โดยอัตโนมัติ
- 6. กรณีที่ท่านประสบปัญหาทางด้านเทคนิคในการใช้ระบบการประชุม E-AGM ก่อนการประชุม หรือระหว่างการ ประชุมกรุณาติดต่อ Quidlab ซึ่งเป็นผู้ให้บริการระบบการประชุม E-AGM ของบริษัทฯ โดยบริษัทฯ จะระบุช่อง ทางการติดต่อ Quidlab ไว้ในอีเมลที่ได้ส่งชื่อผู้ใช้(Username) และรหัสผู้ใช้(Password) ให้ท่าน